## **obs studio**

## **Plugin advanced-scene-switcher**

 Pour utiliser advanced-scene-switcher pour **obs** , il est nécessaire d'installater **opencv-java**

sudo dnf install opencv-java

Ensuite, il faut télécharger l'archive ZIP disponible sur la page <https://obsproject.com/forum/resources/advanced-scene-switcher.395/>

Déplacer le contenu du dossier Linux de l'archive dans le dossier ~/.var/app/com.obsproject.Studio/config/obs-studio/plugins si vous avez obtneu OBS via flatpak.

S'il y a une erreur, consulter les fichiers **log** présents dans ~/.var/app/com.obsproject.Studio/config/obs-studio/logs

From: <https://www.abonnel.fr/>- **notes informatique & technologie**

Permanent link: **<https://www.abonnel.fr/informatique/applications/obs-studio>**

Last update: **2023/02/10 23:48**

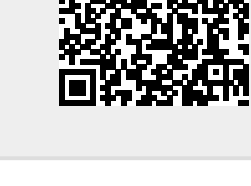

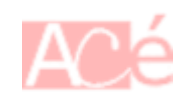